## Using custom lists/properties: Adding custom properties

## to a test run

Thursday, 10 January 2019 11:18 AM

## 1) Create a custom list of the OSes

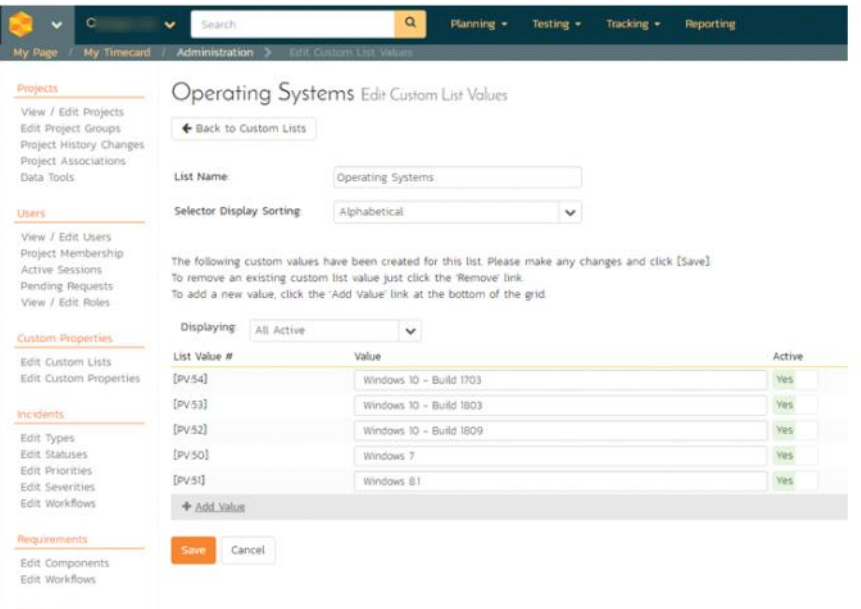

Create a custom property that uses the list created. Set the custom property type to "List" and choose your<br>previously created list. Make sure you select the Artefact Type as "Test Run" (this has tripped me up before, I<br>fo 2)

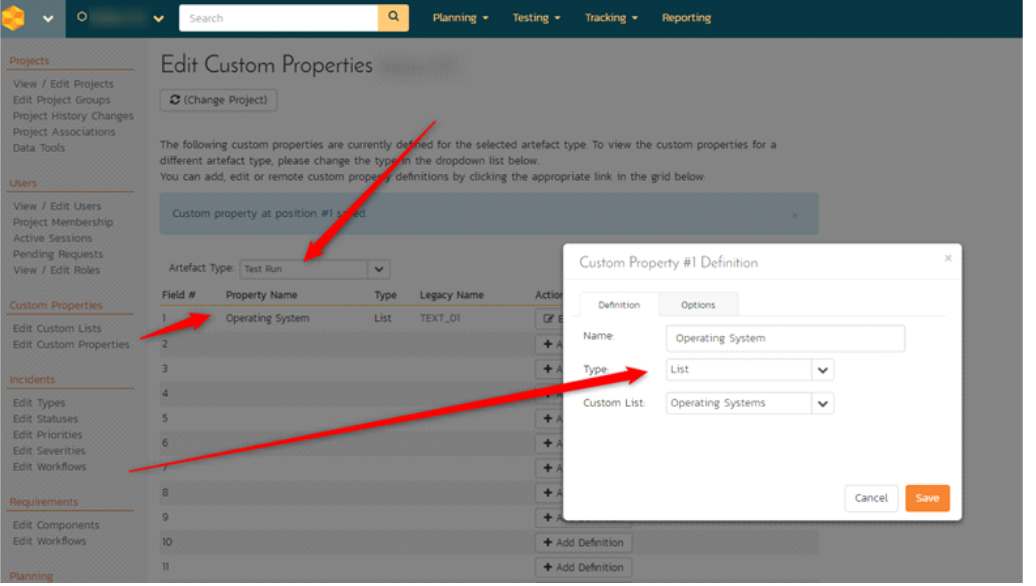

Now when you execute a test case directly OR from a test set, you will see that custom property ("Operating<br>System" in our case) filled with the choices from your list. Voila! The column can also be shown on the Test Runs<br> 3)

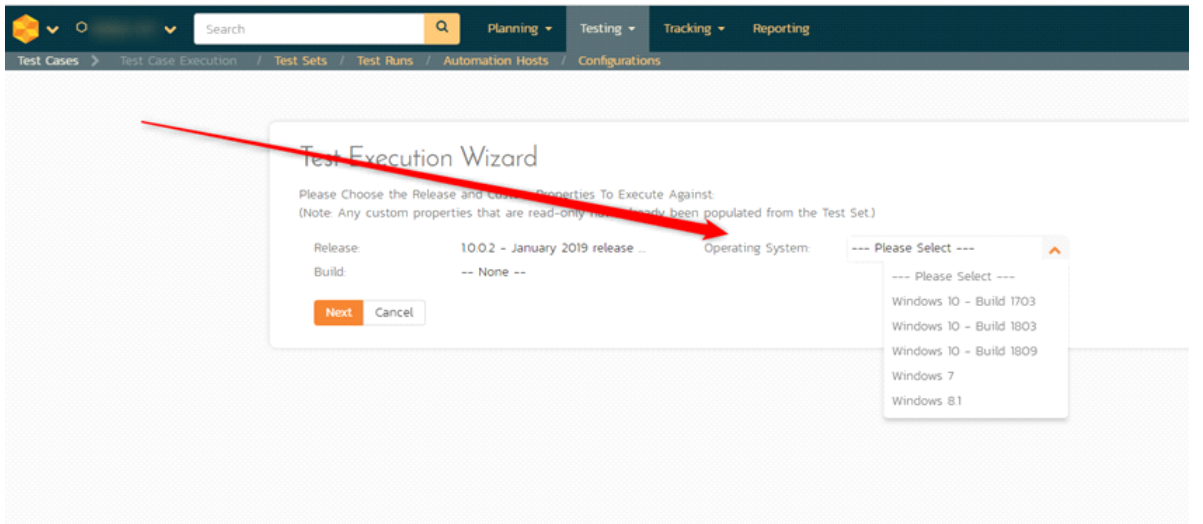

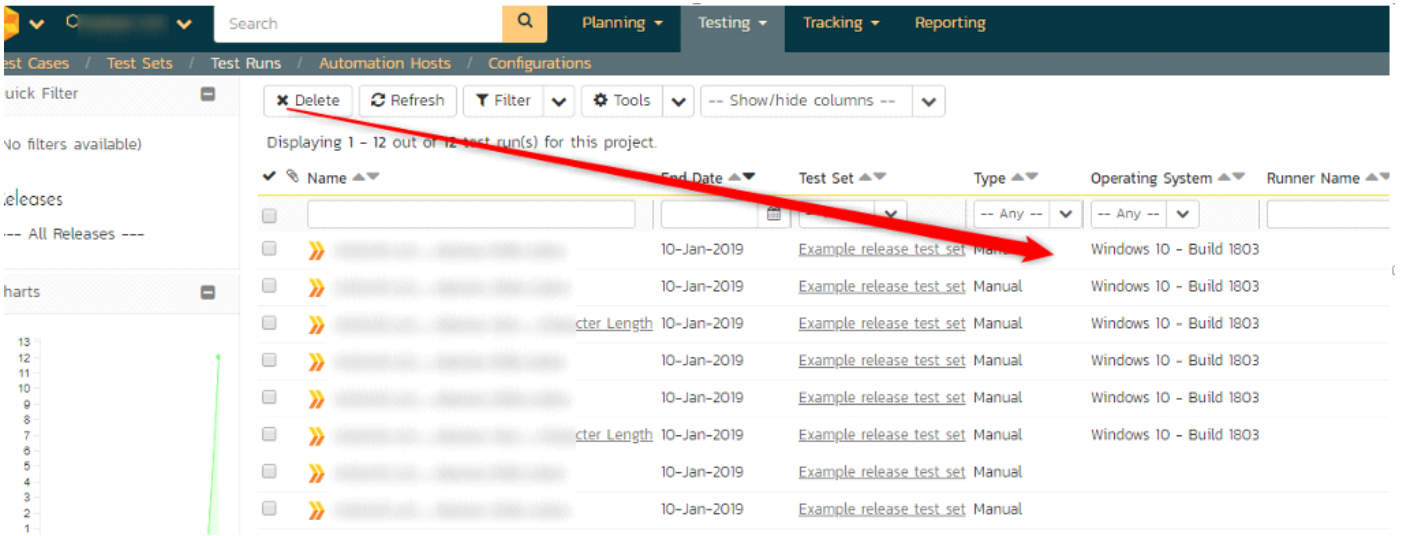

y Report<br>ast runs defined for the current project in date order (most recent first). The test runs n status are displayed in a summary list form. and and

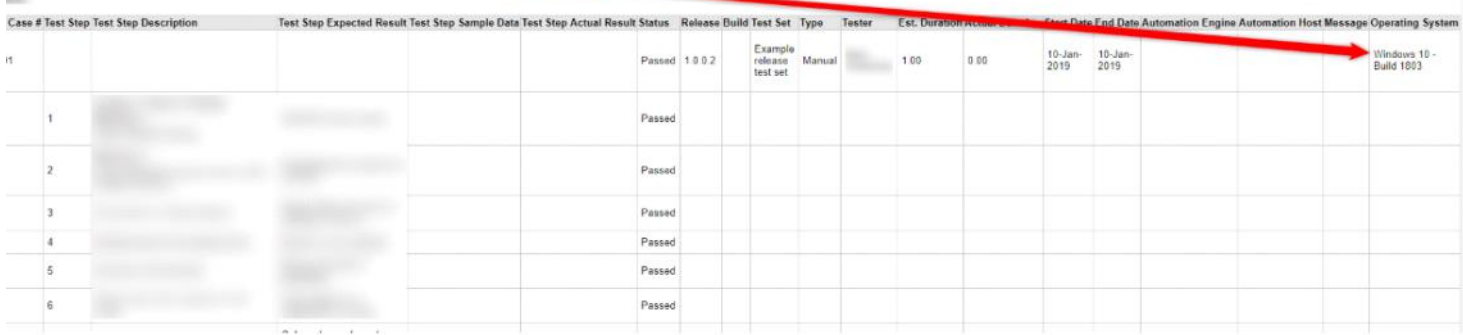

 $\label{eq:3} \Bigg\vert \, .$